## Добавление и форматирование текста

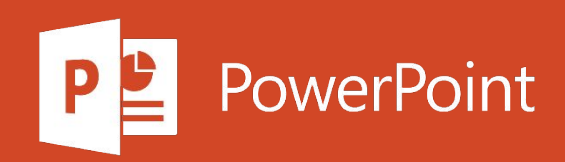

## Форматирование текста

1. Выделите текст, который вы хотите отформатировать.

Чтобы выделить одно слово, дважды щелкните его. Чтобы выделить строку текста, щелкните слева от нее.

2. Выберите шрифт, его размер, цвет и начертание (полужирный, курсив или подчеркнутый).

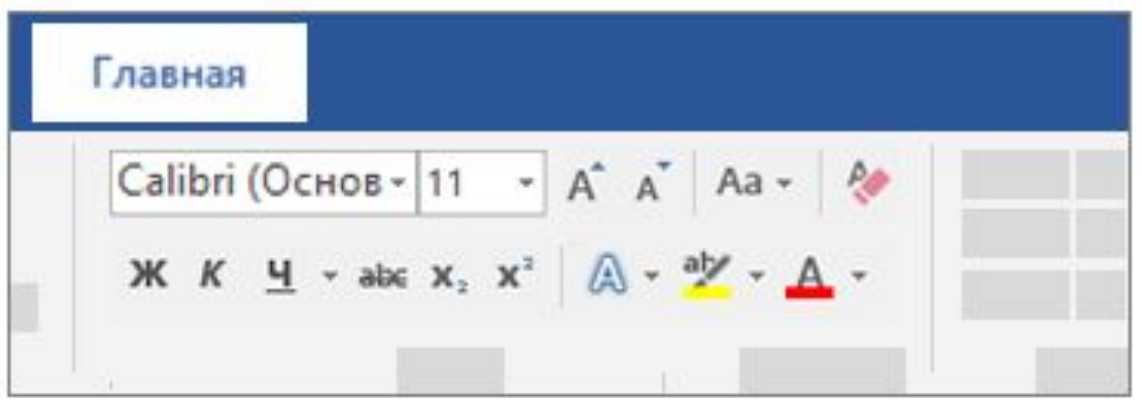

## Копирование форматирования

- 1. Выделите текст, форматирование которого вы хотите скопировать.
- 2. Нажмите кнопку Формат по образцу 3, а затем выделите текст, к которому вы хотите применить форматирование.